# <span id="page-0-0"></span>**Modernização dos Processos de Recursos Humanos**

<span id="page-0-1"></span>Bizagi Modeler

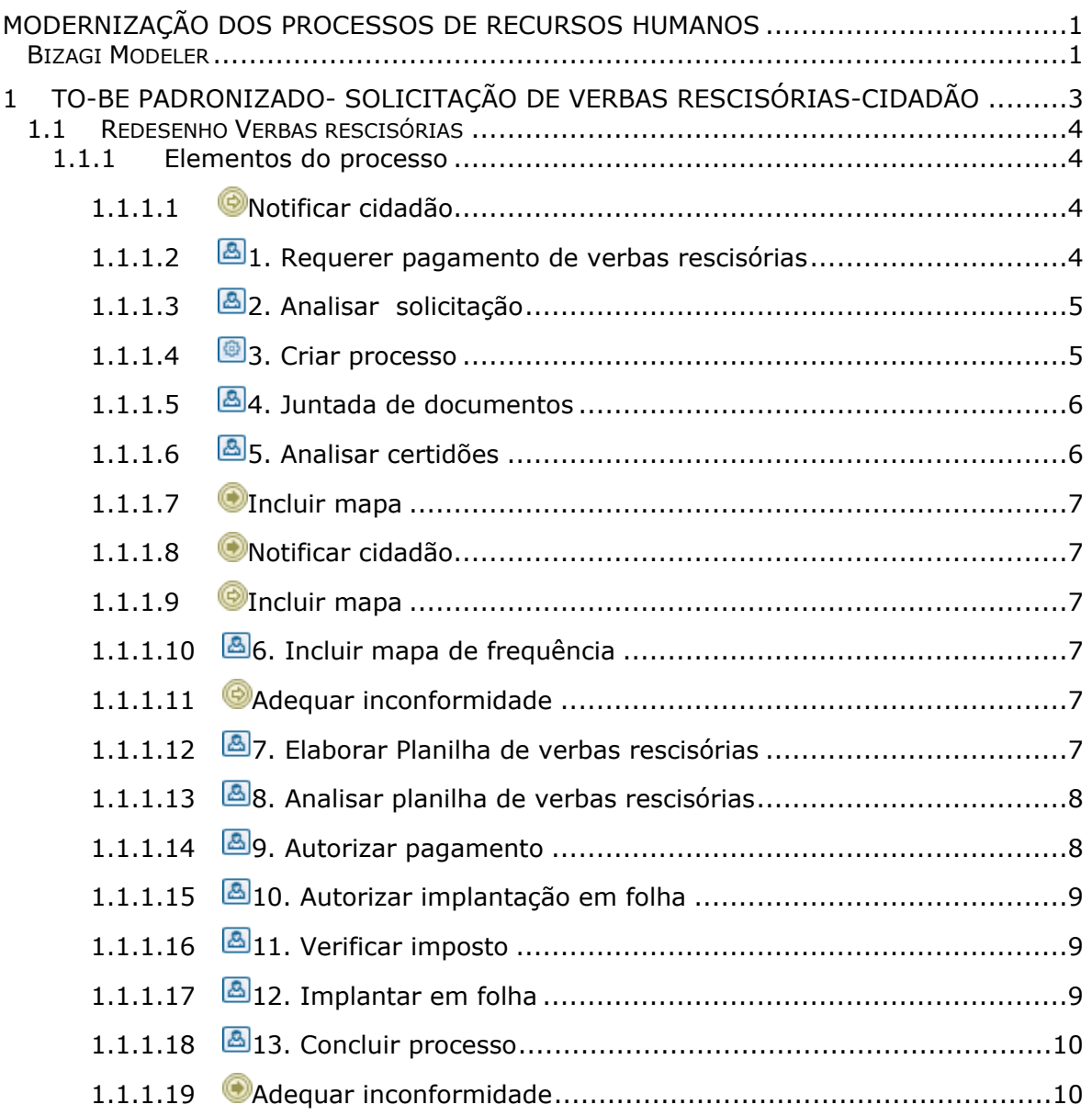

## Índice

## <span id="page-2-0"></span>1 TO-BE PADRONIZADO- SOLICITAÇÃO DE VERBAS RESCISÓRIAS-CIDADÃO

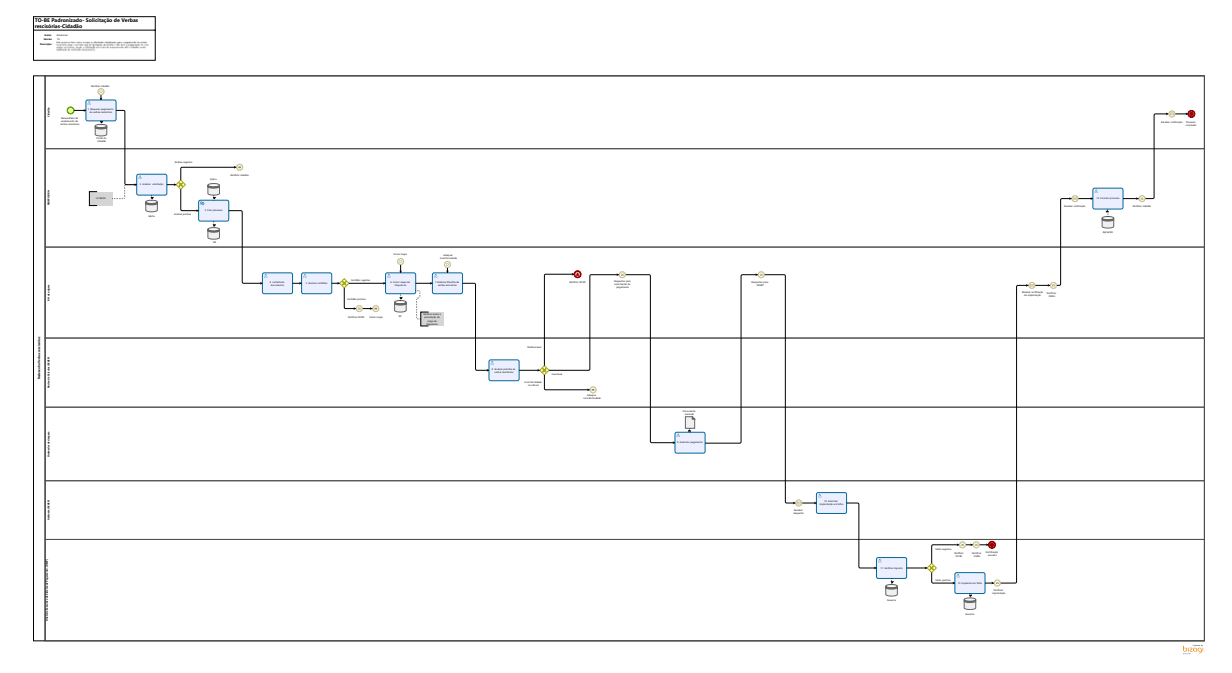

#### **Descrição**

Este processo tem como escopo as atividades idealizadas para o pagamento de verbas rescisórias para o servidor que foi desligado do Estado e não teve o pagamento de suas verbas rescisórias, desde a solicitação por meio de requerimento até o cidadão sendo notificado da conclusão do processo.

#### **Versão:**

1.0

#### **Autor:**

Amazonas

## <span id="page-3-0"></span>**1 . 1 R E D E S E N H O V E R B A S R E S C I S Ó R I A S**

#### <span id="page-3-1"></span>**1.1.1 ELEMENTOS DO PROCESSO**

<span id="page-3-2"></span>**1.1.1.1 Notificar cidadão**

<span id="page-3-3"></span>**1.1.1.2 1. Requerer pagamento de verbas rescisórias** 

#### **Descrição**

**Definição de pronto:** Solicitação assinada contendo nome completo, matrícula e conta bancária

**Onde:** Portal do cidadão

#### **Como:**

**Tarela 1:** Cidadão irá acessar o **Portal do Cidadão** utilizando do login e senha do GOV.BR.

**Tarefa 2:** Elaborar documento solicitando pagamento das verbas rescisórias. Deverá conter no documento obrigatoriamente:

- Nome completo do servidor;
- Matrícula;
- Qual secretaria/órgão ele estava lotado quando trabalhava para o Estado.

**Tarefa 3:** Anexar comprovante de conta bancária com Agência e Conta.

**Tarefa 4:** Enviar solicitação para SEGEP/CGRH.

## <span id="page-4-0"></span>**1.1.1.3 2. Analisar solicitação**

#### **Descrição**

**Definição de pronto:** Processo analisado

**Onde:** Alpha

#### **Como:**

**Tarefa 1:** Responsável pela SEGEP/CGRH irá receber a solicitação de pagamento de verbas rescisórias pelo ALPHA.

**Tarefa 2:** Responsável pela SEGEP/CGRH fará a verificação da solicitação levando em consideração se o cidadão tem direito ao serviço solicitado, pois não poderá ultrapassar os 5 anos de prazo.

Art. 148. O direito de requerer prescreve:

I – em cinco anos, quanto aos atos de demissão, cassação de aposentadoria e de

disponibilidade ou que afetem interesse patrimonial e créditos resultantes da relação de

trabalho;

[http://tce.ro.gov.br/arquivoscms/CG/files/LC%20n\\_%2068%20-](http://tce.ro.gov.br/arquivoscms/CG/files/LC%20n_%2068%20-%20Regime%20jur%C3%ADdico%20dos%20servidores%20de%20RO%20-%20atualizada%20at%C3%A9%20LC%20794-2014.pdf) [%20Regime%20jur%C3%ADdico%20dos%20servidores%20de%20RO%20-%20atualizada%20at%C3%A9%20LC%20794-](http://tce.ro.gov.br/arquivoscms/CG/files/LC%20n_%2068%20-%20Regime%20jur%C3%ADdico%20dos%20servidores%20de%20RO%20-%20atualizada%20at%C3%A9%20LC%20794-2014.pdf) [2014.pdf](http://tce.ro.gov.br/arquivoscms/CG/files/LC%20n_%2068%20-%20Regime%20jur%C3%ADdico%20dos%20servidores%20de%20RO%20-%20atualizada%20at%C3%A9%20LC%20794-2014.pdf)

<span id="page-4-1"></span>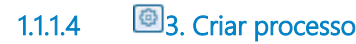

**Descrição**

**Definição de pronto:** Processo criado

**Onde:** SEI

**Como:** 

**Tarefa 1:** SEGEP/CGRH irá receber a solicitação pelo ALPHA e criará um processo automaticamente no SEI, incluindo o link do ALPHA que consta os documentos do solicitante.

#### **Implementação**

Serviço Web

<span id="page-5-0"></span>**1.1.1.5 4. Juntada de documentos**

#### **Descrição**

**Definição de pronto:** Inclusão de todos os documentos necessários no processo

#### **Onde:** SEI

**Tarefa 1:** Inserir no processo:

- Ficha financeira;
- Documento pessoal e último contracheque;

 Declaração Negativa de diárias, Certidão Negativa de suprimento de fundos e Certidão Negativa de Diversos Débitos;

Decretos de nomeação e exoneração.

**Certidão de diárias:** Para confirmarem que não há pendências no pagamento de diárias.

**Corregedoria:** Para confirmarem que não há pendências administrativas.

<span id="page-5-1"></span>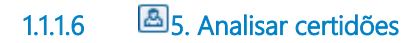

#### **Descrição**

**Definição de pronto:** Certidões analisadas

**Onde:** SEI

**Como:**

**Tarefa 1:** Rh setorial deverá analisar as certidões inseridas no processo de pagamento de verbas rescisórias .

<span id="page-6-2"></span><span id="page-6-1"></span><span id="page-6-0"></span>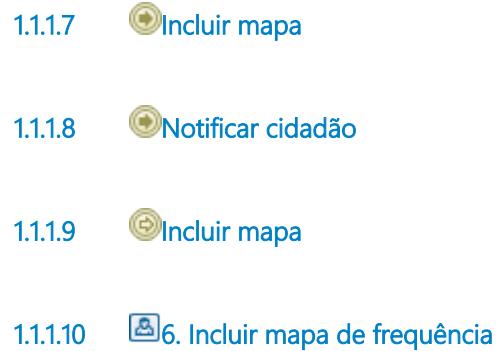

#### <span id="page-6-3"></span>**Descrição**

**Definição de pronto:** Frequência anexada

**Onde:** Portal do Servidor

#### **Como:**

**Tarefa 1:** Rh setorial deverá incluir mapa de frequência do cidadão.

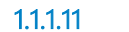

<span id="page-6-4"></span>**1.1.1.11 Adequar inconformidade** 

<span id="page-6-5"></span>**1.1.1.12 7. Elaborar Planilha de verbas rescisórias**

#### **Descrição**

**Definição de pronto:** Planilha de cálculos preenchida.

**Onde:** SEI

#### **Como:**

**Tarefa 1:** Analisar as documentações que estão dentro do processo.

**Tarefa 2:** Preencher na planilha de cálculo o nome, data de admissão, data de saída e matrícula.

**Tarefa 3:** Realizar o cálculo com vencimento, férias proporcionais, terço proporcional das férias, férias vencidas, terço das férias vencidas, pagamento proporcional do auxílio saúde e transporte.

**OBS:** Valores apontados na planilha do de verbas são valores relacionados a:

#### 27/12/2022 7

Faltas, Férias indevidas, reposição de auxílio transporte, e outros.

### <span id="page-7-0"></span>**1.1.1.13 8. Analisar planilha de verbas rescisórias**

#### **Descrição**

**Definição de pronto:** Planilha analisada

**Onde:** SEI

#### **Como:**

**Tarefa 1:** Núcleo de cálculo deverá analisar de maneira superficial a planilha de verbas rescisórias, verificando os três caminhos possíveis:

Será **favorável** ao cidadão se o cálculo estiver correto;

 Será **desfavorável** ao cidadão quando a planilha apontar saldo negativo, isso acontece quando o cidadão possui valores a repor ao estado, como por exemplo:( Faltas, Férias indevidas e outros).

Para esses casos o responsável pelo Rh setorial deverá encaminhar ao NCSR para devidas providências.

 Será **inconforme** se o cálculo estiver incorreto, nesse caminho será enviado ao Rh para que corrija a inconformidade.

### <span id="page-7-1"></span>**1.1.1.14 9. Autorizar pagamento**

#### **Descrição**

**Definição de pronto:** Documento assinado pelo ordenador de despesas

#### **Como:**

 **Tarefa 1:** Ordenador de despesas do Rh regional deverá assinar o processo para liberar o pagamento de verbas rescisórias.

### <span id="page-8-0"></span>**1.1.1.15 10. Autorizar implantação em folha**

#### **Descrição**

**Definição de pronto:** Implantação em folha autorizada

**Onde:** SEI

#### **Como:**

**Tarefa 1:** Responsável pelo gabinete da SEGEP deverá autorizar a implantação em folha de pagamento para o lançamento do valor das verbas rescisórias.

<span id="page-8-1"></span>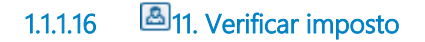

#### **Descrição**

**Definição de pronto:** Análise de imposto realizada

**Onde:** Governa

#### **Como:**

**Tarefa 1:** Responsável pela DESP fará a análise de impostos, analisando o valor das verbas rescisórias a serem pagas ao servidor.

- Para planilhas com saldo negativo será enviado uma notificação ao NCSR.
- Para planilhas com saldo positivo será inserido o valor em folha de pagamento.

<span id="page-8-2"></span>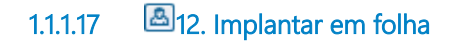

**Descrição Definição de pronto:** Verbas rescisórias lançadas

**Onde:** Governa

#### **Como:**

**Tarefa 1:** Analisar documentações do processo (Documento de identificação, último contracheque e planilha de cálculo).

**Tarefa 2:** Lançar valor em folha de pagamento.

**Tarefa 3:** Despachar para o RH setorial .

<span id="page-9-0"></span>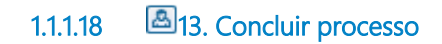

**Descrição Definição de pronto:** Processo concluído

**Onde:** SEI/ Alpha

**Como:**

**Tarefa 1:** CGRH deverá concluir o processo no SEI e no sistema Alpha.

**Tarefa 2:** CGRH deverá enviar a notificação ao cidadão solicitante.

<span id="page-9-1"></span>**1.1.1.19 Adequar inconformidade**